From:

## User interface

How to get to user interface settings: Open Left Main Menu  $\rightarrow$  Settings  $\rightarrow$  User Interface. User interface settings cover work with user interface of GPX Viewer app.

Description of user interface settings items:

- Language setting of language in which application operates. By default it is the system language.
- Visual theme choice between dark or light visual theme.
- Keep screen on option to turn on/off whether the screen should be on while map is displayed.
- Disable screen lock option to turn on/off screen lcocking after turning screen off when map is shown.
- Show in fullscreen option to turn on/off android notification bar display.
- **Orientation lock** choose in which mode the orientation lock should work.
- Show map buttons option to choose whether compass, location and zoom buttons should be dislplayed.
- Enable map gestures option to choose whether rotate, scroll, tilt and zoom gestures should work.
- Show bigger location icon option to enlarge location icon in online maps.
- Show coordinates option to turn on/off coordinates being shown on map.
- Show crosshairs option to turn on/off crosshairs to be shown on map.
- Show scale bar option to turn on/off scale bar to be shown on map.
- Show Follow GPS button option to show follow GPS button on the map.
- Volume buttons as zoom option to enable volume buttons to be used for zoom.
- Max speed on speedometer setting of maximum speed of speedometer to be displayed on the map.
- Move to tracks/routes and waypoints on startup move map with focus on track/routes and waypoints on application startup.
- Close confirmation option to turn on/off showing application dialog before application is closed.
- Show application toolbar option to turn on/off showing application toolbar on the top ot the map.
- Show track/route name option to turn on/off showing track/route name on the top of the map.
- **Toolbar action buttons** customization of toolbar buttons in the toolbar above the map.

https://docs.vecturagames.com/gpxviewer/ - GPX Viewer User Guide

Permanent link https://docs.vecturagames.com/gpxviewer/doku.php?id=docs:settings user interface&rev=1658849596

Last update: 2022/07/26 15:33

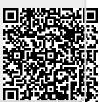